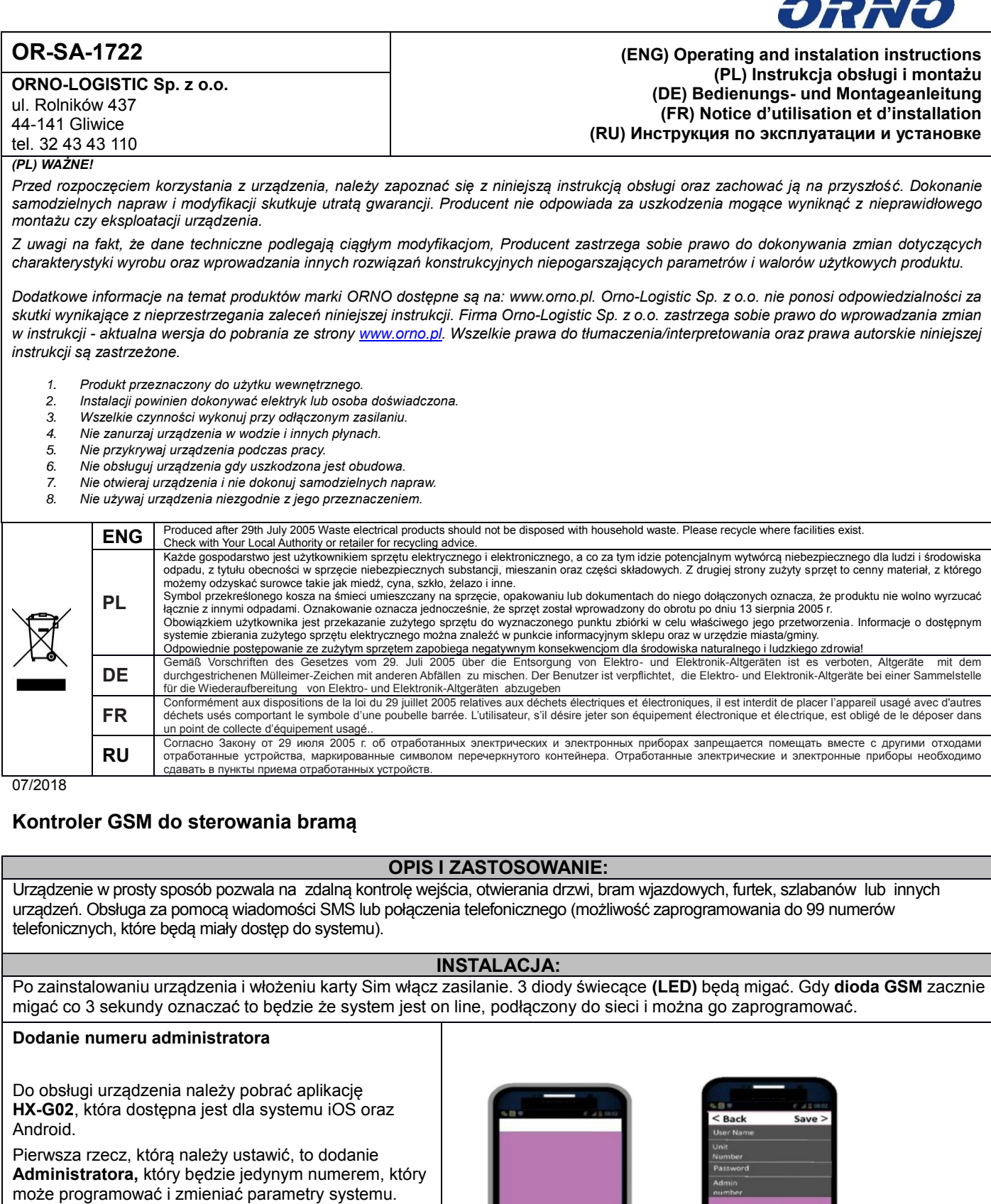

 $\bullet$ 

W aplikacji wybierz przycisk **Admin** i następnie uzupełnij tabelkę danych:

- 1. Nazwa użytkownika
- 2. Numer telefonu zainstalowanej w urządzeniu karty SIM
- 3. Hasło administratora (fabryczne 1234)
- 4. Numer telefonu Administratora systemu 5. Zaznacz FREE CALL i wybierz MAIN GATE oraz dla 1 OUTPUT MAIN

Rys.1

 $\frac{1}{2}$ **B** 

5

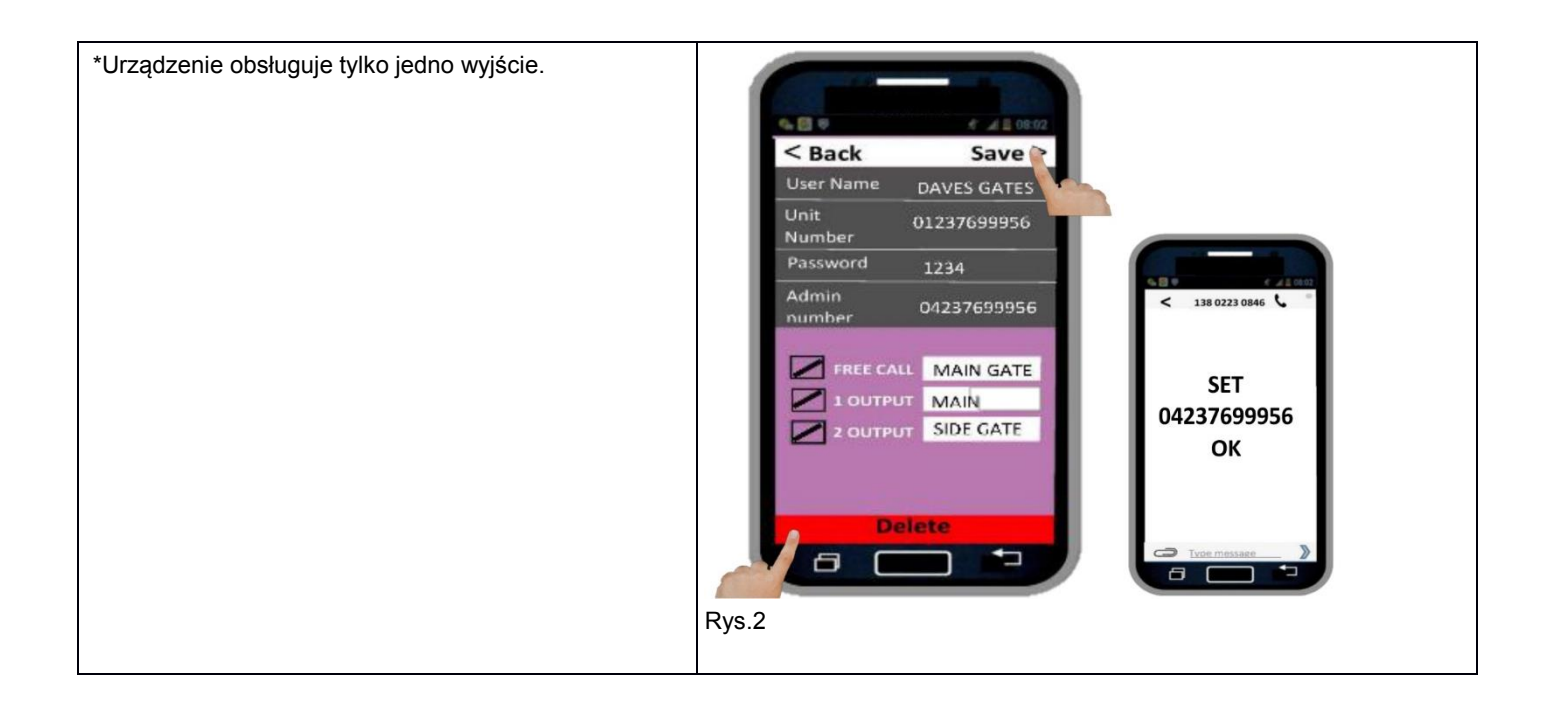

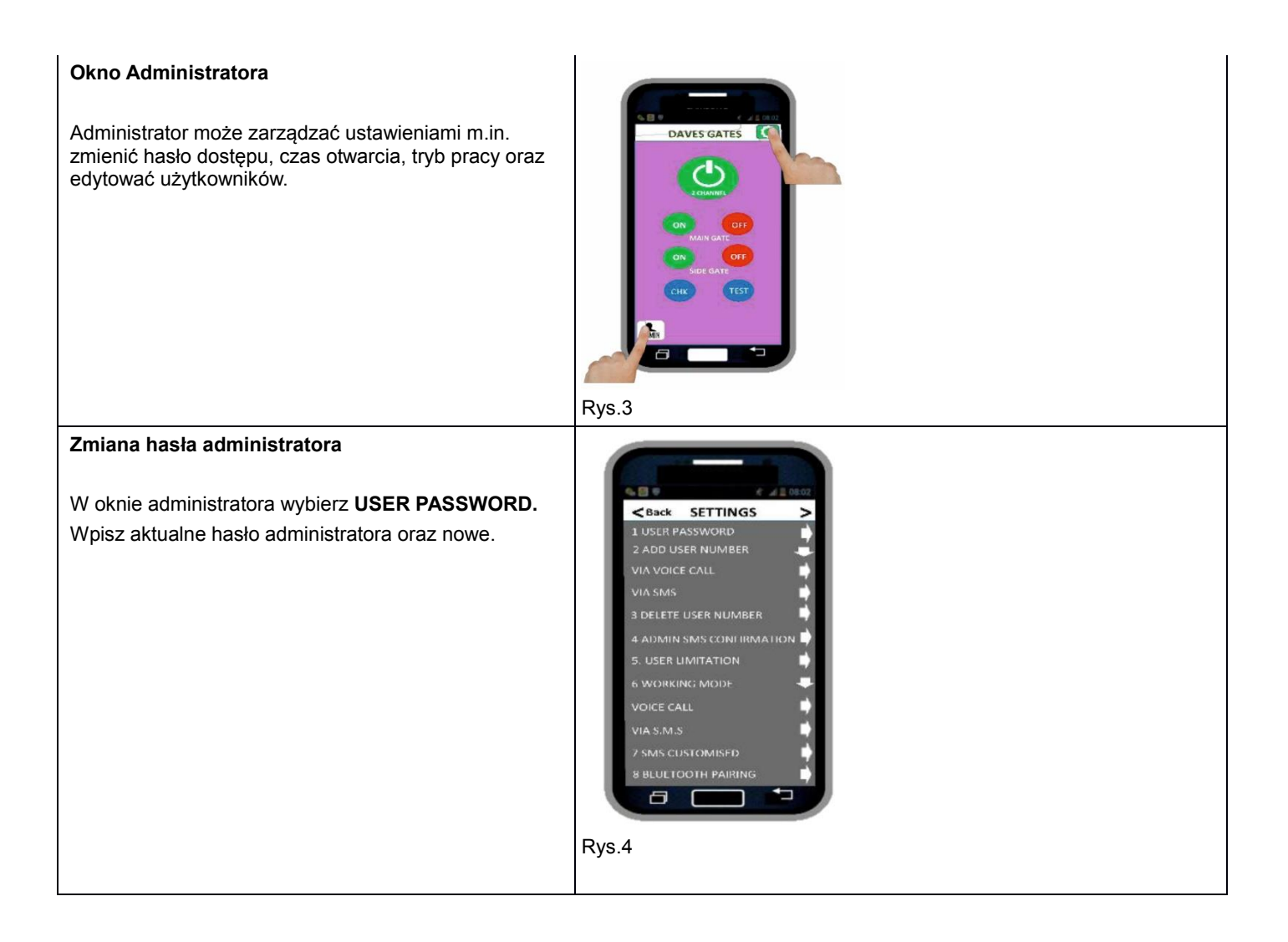

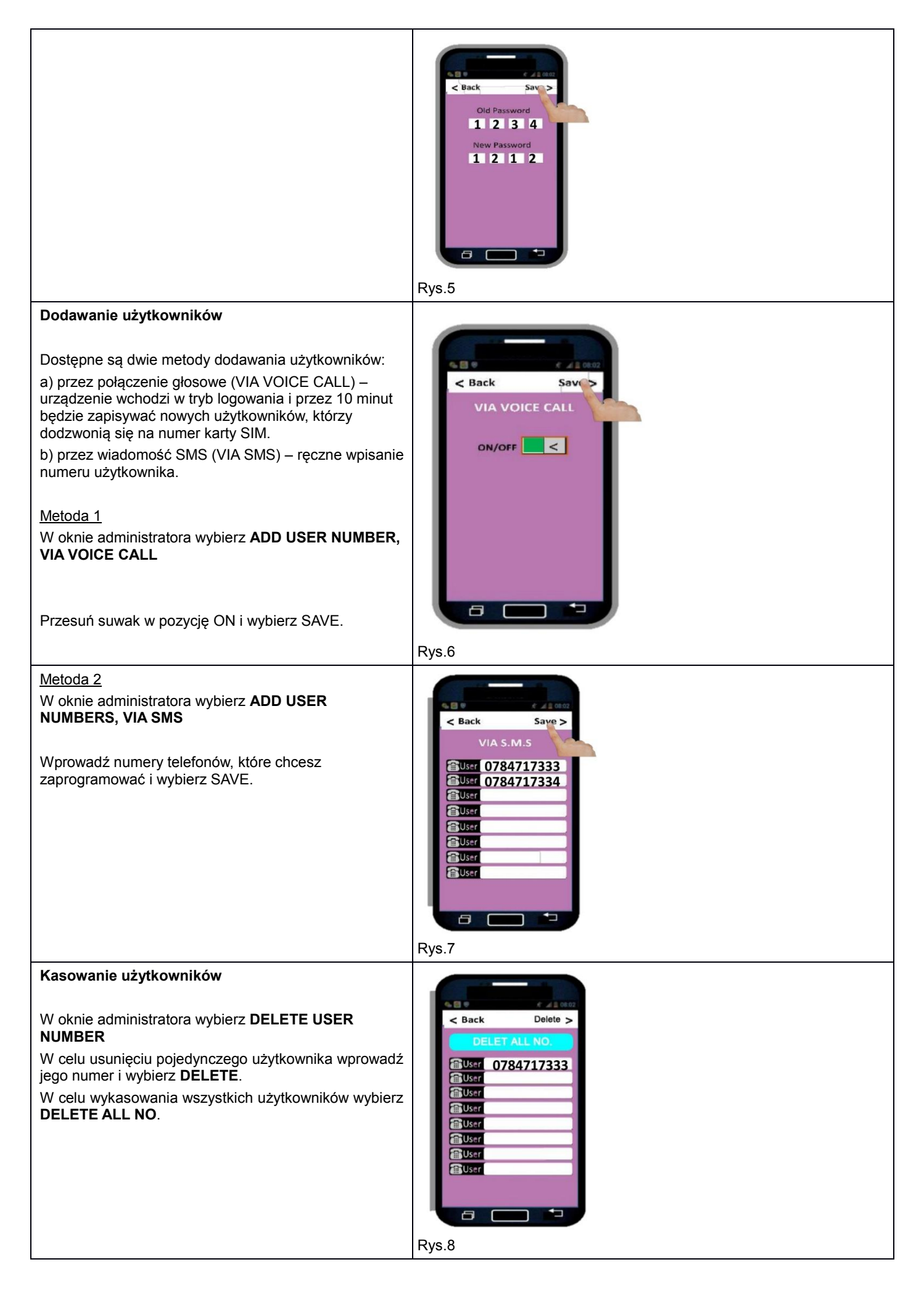

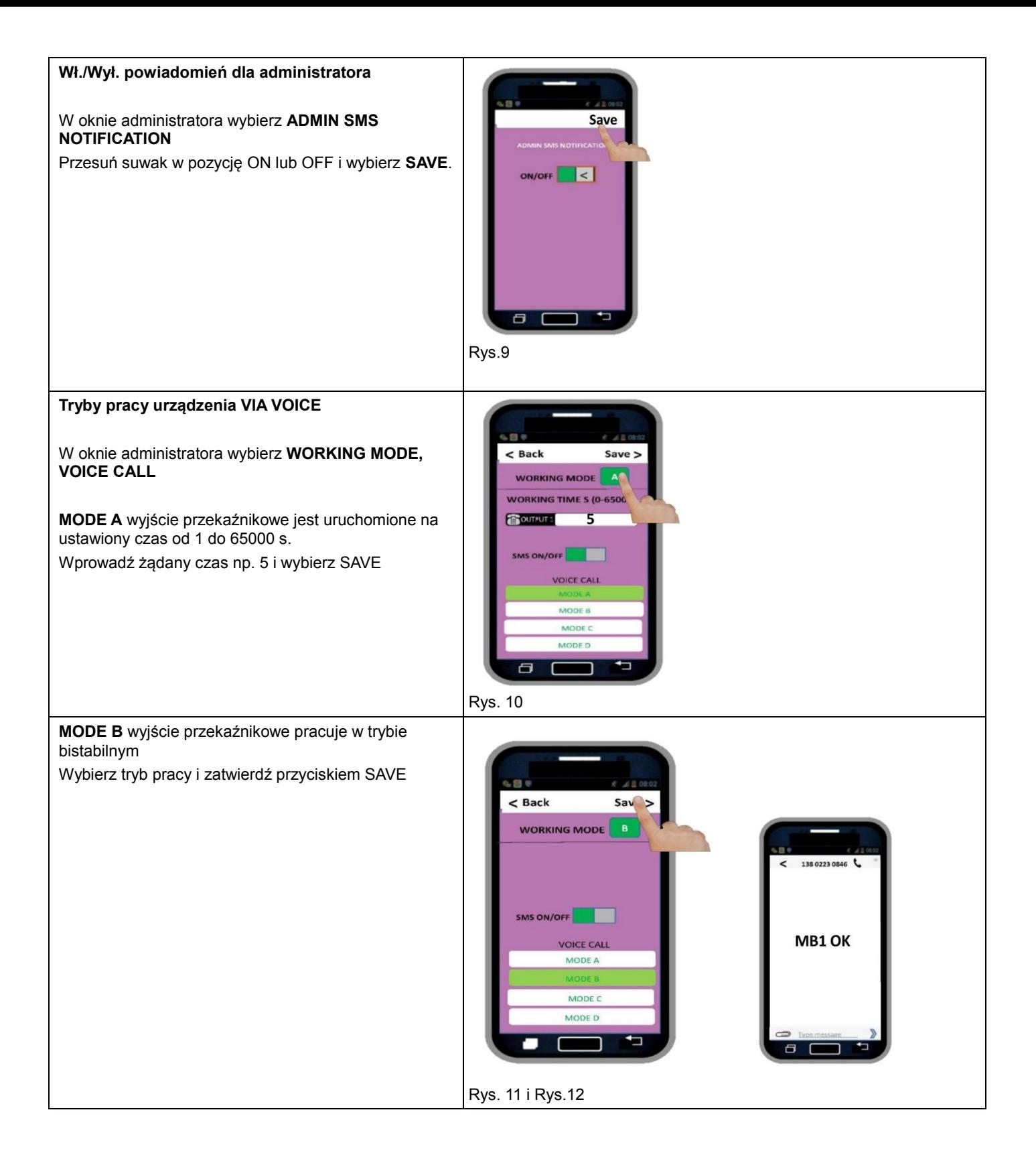

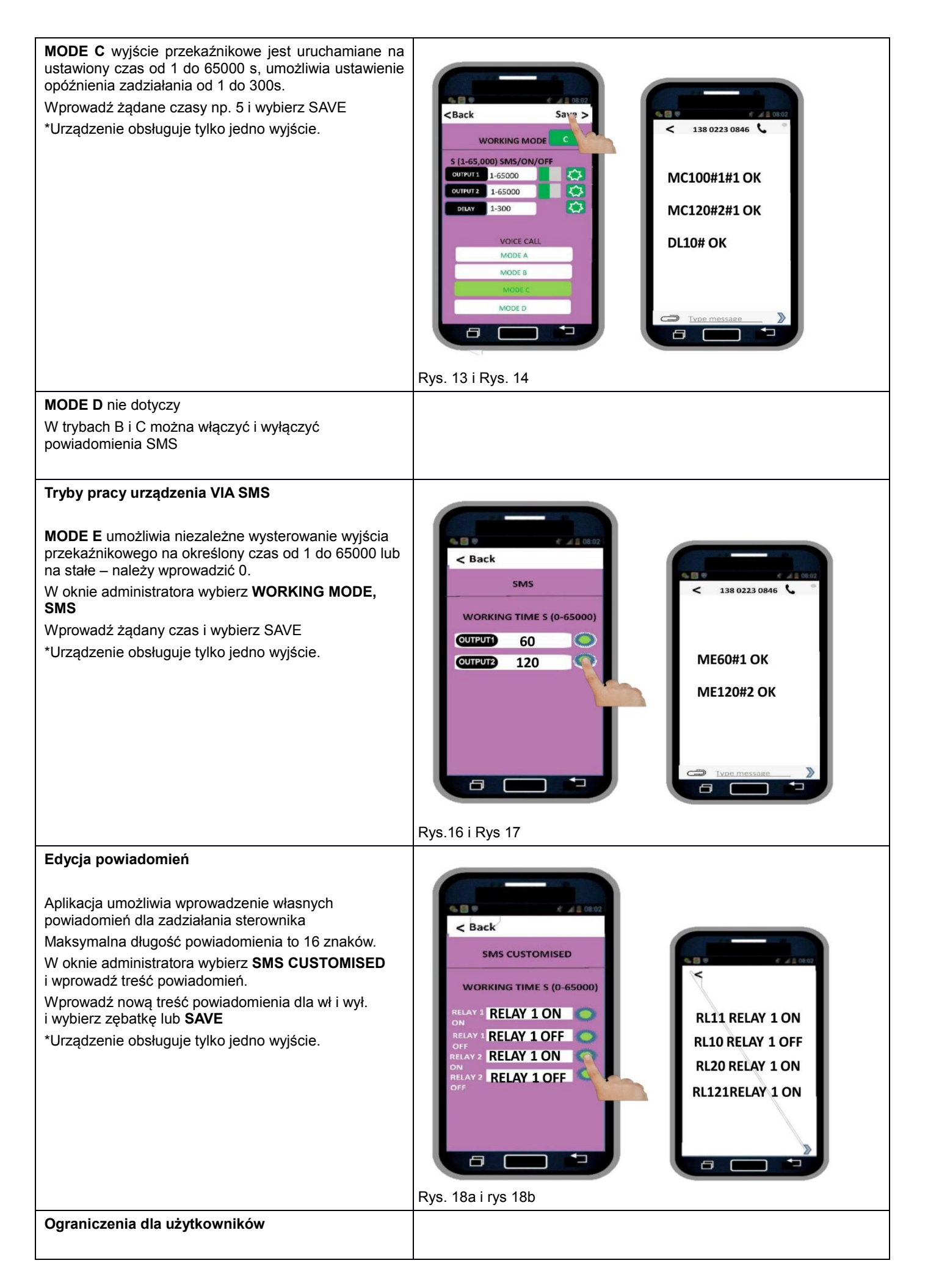

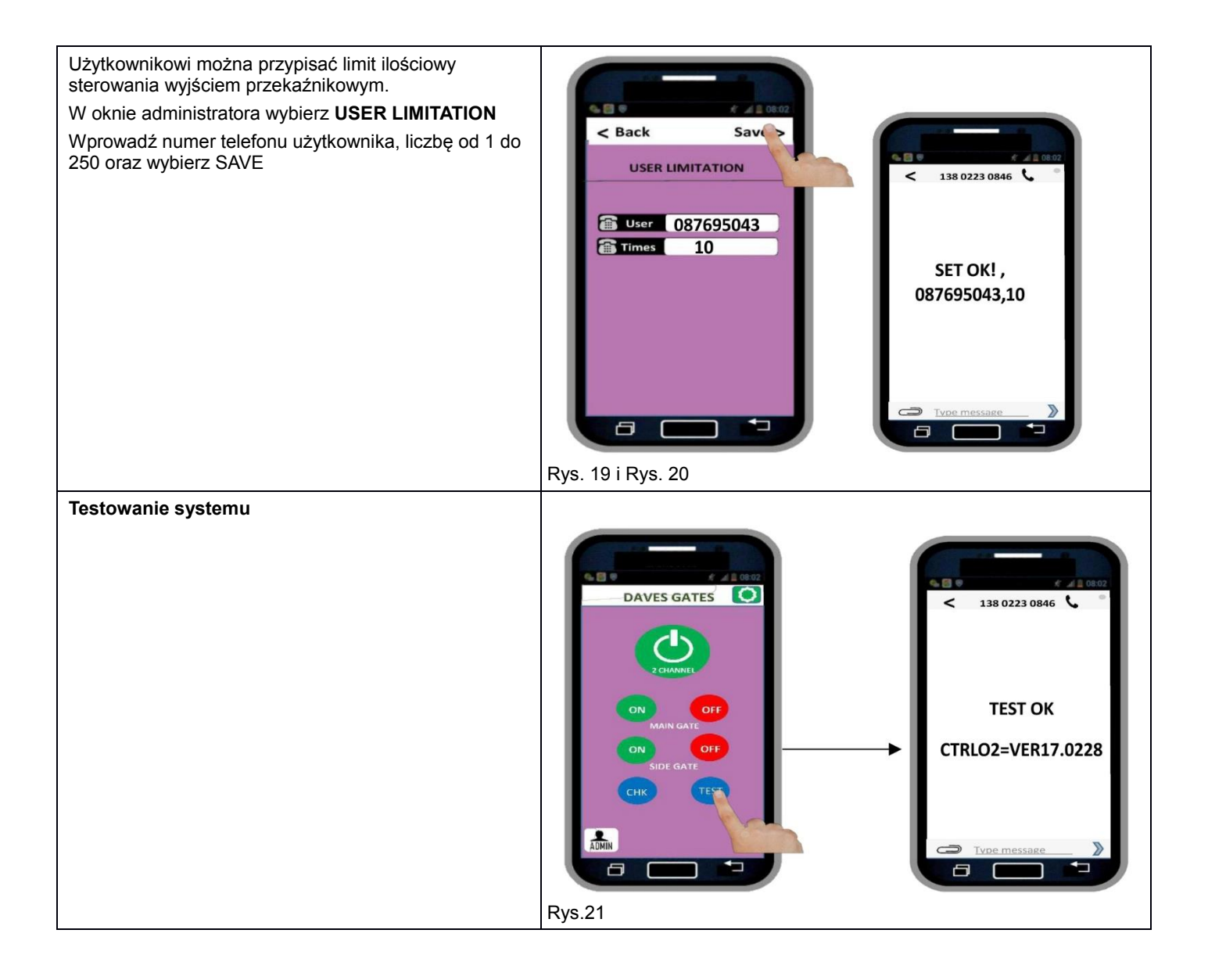

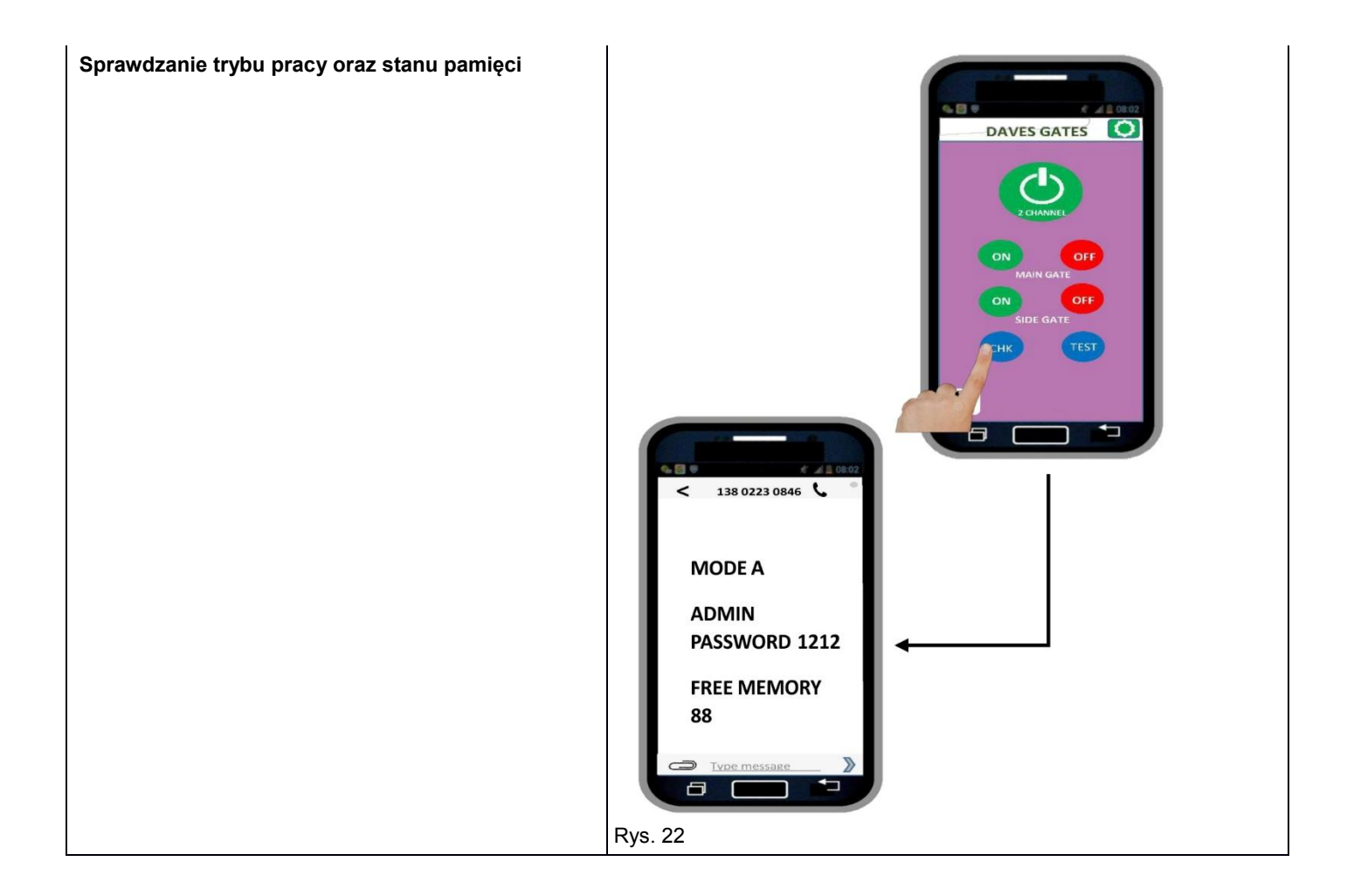

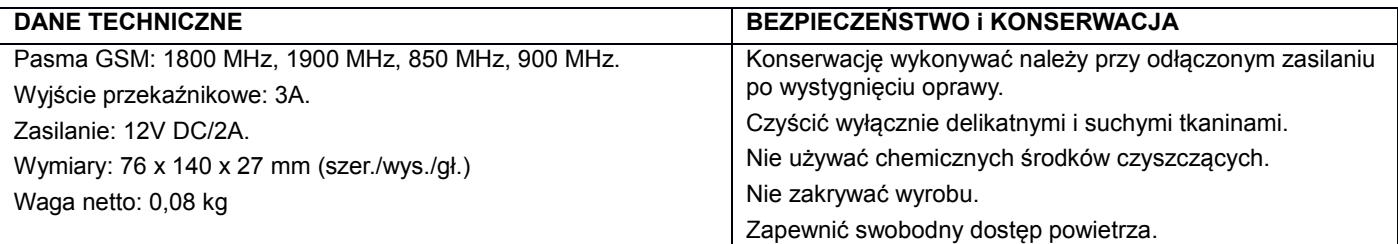

Deklaracja zgodności

Orno-Logistic Sp. z o.o. oświadcza, że typ urządzenia radiowego: OR-SA-1722 Kontroler GSM do sterowania bramą jest zgodny z Dyrektywą 2014/53/UE. Pełen tekst deklaracji zgodności UE jest dostępny pod następującym adres internetowym: [www.orno.pl](http://www.orno.pl/)

## **INSTALACJA:**

Po zainstalowaniu urządzenia i włożeniu karty Sim włącz zasilanie. 3 diody świecące **(LED)** będą migać. Gdy **dioda GSM** zacznie migać co 3 sekundy oznaczać to będzie że system jest on line, podłączony do sieci i można go zaprogramować.

## **Dodanie numeru administratora**

Pierwsza rzecz, którą należy ustawić, to dodanie **Administratora,** który będzie jedynym numerem, który może programować i zmieniać parametry systemu.

Naciśnij przycisk resetowania (znajduje się z lewej strony urządzenia) i zwolnij po kilku sekundach; gdy **NIEBIESKA LED** będzie świecić zadzwoń na urządzenie, a system zarejestruje twój numer jako administratora. Urządzenie wyśle potwierdzenie SMS, podobne do tego: **ADMIN SAVE OK**

Administrator może teraz zaprogramować funkcje systemu przy użyciu następujących instrukcji i formatów SMS.

# **HASŁO**

Wszystkie polecenia SMS są poprzedzone domyślnym hasłem fabrycznym **1234;** aby zmienić go na np. **1212,** należy wysłać następujące polecenie SMS: **1234CP1212;** po odebraniu potwierdzenia SMS: CP1212**,** nowym hasłem będzie teraz **1212.** 

# **DODANIE NUMERÓW TELEFONÓW POPRZEZ SMS**

W jednym poleceniu SMS można dodać do 8 numerów telefonów.

W tym celu należy wysłać poniższe SMS-y, zakładając, że chcesz zapisać 4 numery jako 11111111111 i 22222222222 i 33333333333 i 44444444444 wyślij następujące polecenie SMS: 1234AD11111111111 # 22222222222 # 3344444444 # . Po prawidłowej operacji otrzymasz następujące potwierdzenie SMS: SET OK

# **USUWANIE NUMERÓW IDENTYFIKACYJNYCH ABONENTÓW WYWOŁUJĄCYCH ZA POMOCĄ SMS**

W urządzeniu można usunąć do 8 numerów telefonów w jednym poleceniu SMS; w tym celu trzeba wysłać następujący SMS (zakładając, że trzeba usunąć 4 numery: 11111111111, 22222222222, 33333333333 i 44444444444):

1234DD11111111111#22222222222#33333333333#44444444444#; potwierdzeniem będzie odbiór następującego SMS: **DEL OK**

Można usunąć wszystkie numery z listy identyfikacyjnej abonentów wywołujących i w tym celu należy wysłać następujące polecenie SMS:

**1234FD** oraz odebrać następujące potwierdzenie SMS: FD OK Numery z listy identyfikacyjnej abonentów wywołujących zostały usunięte.

## **SPRAWDZANIE STATUSU SYSTEMU**

W celu sprawdzenia statusu systemu należy wysłać następujące polecenie SMS: **CHK,** bez potrzeby podawania hasła, i odebrać następujący SMS dla statusu, np.:

# **MODE A PASSWORD 1234 FREE MEMORY 98**

# **FUNKCJA MODE A**

MODE A (tryb A) jest to domyślną funkcją fabryczną, która umożliwia uprawnionym abonentom wywołującym uaktywnienie przekaźnika 1 na czas od 1 sekundy do 65 000.

Kiedy programuje się tę funkcję, można zdecydować czy będą odbierane potwierdzenia SMS czy nie. Domyślnym trybem fabrycznym jest tryb A, w którym czas blokady przekaźnika 1 jest ustawiony na 3 sekundy, a potwierdzenie SMS jest wyłączone.

W celu zaprogramowania trybu A w nastepujący sposób: czas blokady przekaźnika 1 = 60 sekund i włączona funkcją potwierdzenia SMS, należy wysłać następujące polecenie SMS: **1234MA60#1** oraz odebrać następujące potwierdzenie SMS: **MA60#1 OK**

W celu zaprogramowania **trybu A** w następujący sposób: czas blokady przekaźnika 1 = 1 sekunda i wyłączona funkcja potwierdzenia SMS, należy wysłać następujące polecenie SMS: **1234MA01#0** oraz odebrać następujące potwierdzenie SMS:**MA01#0 OK**

## **FUNKCJA MODE B**

MODE B (tryb B) umożliwia abonentowi wywołującemu uaktywnienie włączenia / wyłączenia przekaźnika 1 z alternatywnymi rozmowami telefonicznymi oraz wybór, czy otrzymywać potwierdzenia SMS, czy nie.

W celu zaprogramowania trybu B i włączenia funkcji potwierdzenia SMS, należy wysłać następujące polecenie SMS: **1234MB1#**  oraz odebrać następujące potwierdzenie SMS: **MB1# OK**

I wtedy abonent wywołujący otrzyma potwierdzenie SMS po każdej aktywacji i dezaktywacji przekaźnika 1.

W celu zaprogramowania trybu B i wyłączenia funkcji potwierdzenia SMS, należy wysłać następujące polecenie SMS: **1234MB0#** oraz odebrać następujące potwierdzenie SMS: **MB0# OK**

# **USTAWIANIE POTWIERDZEŃ SMS ZREDAGOWANYCH PRZEZ KLIENTA**

System umożliwia wprowadzenie do 20 znaków dla każdej wiadomości zredagowanej przez klienta.

W celu ustawienia wiadomości SMS po uaktywnieniu przekaźnika 1 należy wysłać następujące polecenie SMS (przy założeniu, że wiadomość SMS ma zawierać informację o otwieraniu bramy):

**1234RL11**:**GATE OPENING** oraz odebrać następujące potwierdzenie SMS:

## **GATE OPENING (otwieranie bramy)**

W celu ustawienia wiadomości SMS po dezaktywacji przekaźnika 1 należy wysłać następujące polecenie SMS (przy założeniu, że wiadomość SMS ma zawierać informację o otwartej bramie):: **1234RL10**:**GATE OPEN** oraz odebrać następujące potwierdzenie SMS: **GATE OPEN (brama otwarta)**